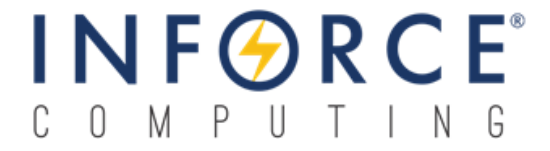

 *Inforce 6309™ User Guide 002685 Rev H*

*November 13, 2018*

**Submit technical questions at: [http://www.inforcecomputing.com/techweb/](http://www.inforcecomputing.com/techweb/index.php)**

#### **Confidential and Proprietary – Inforce Computing, Inc.**

**NO PUBLIC DISCLOSURE PERMITTED**: Please report postings of this document on public servers or web sites to: **[techsupport@inforcecomputing.com](mailto:techsupport@inforcecomputing.com)**.

**Restricted Distribution:** Not to be distributed to anyone who is not an employee of either Inforce Computing or its subsidiaries without the express approval of Inforce Computing.

Not to be used, copied, reproduced, or modified in whole or in part, nor its contents revealed in any manner to others without the express written permission of Inforce Computing, Inc.

Inforce Computing is a trademark of Inforce Computing Incorporated, registered in the United States and other countries. All Inforce Computing Incorporated trademarks are used with permission. Other product and brand names may be trademarks or registered trademarks of their respective owners.

This technical data may be subject to U.S. and international export, re-export, or transfer ("export") laws. Diversion contrary to U.S. and international law is strictly prohibited.

> **Inforce Computing, Inc. 48820 Kato Road, # 600B Fremont, CA 94538 U.S.A.**

**© 2018 Inforce Computing, Inc.**

# **Revision History**

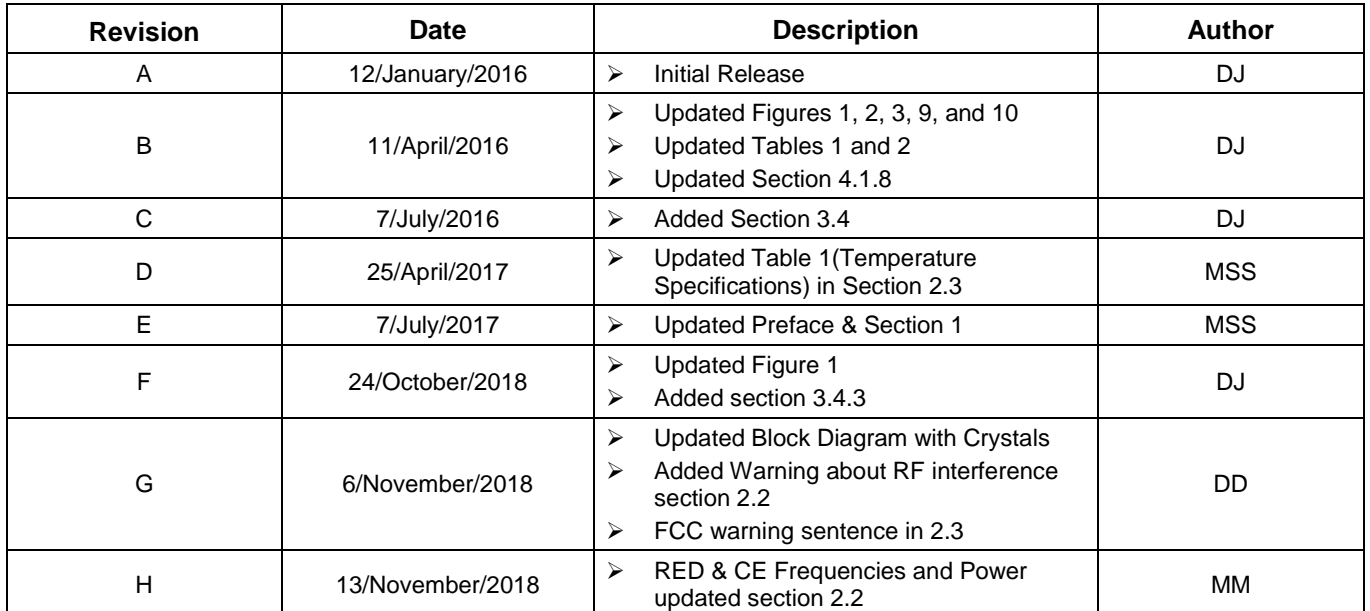

# **Approval Record**

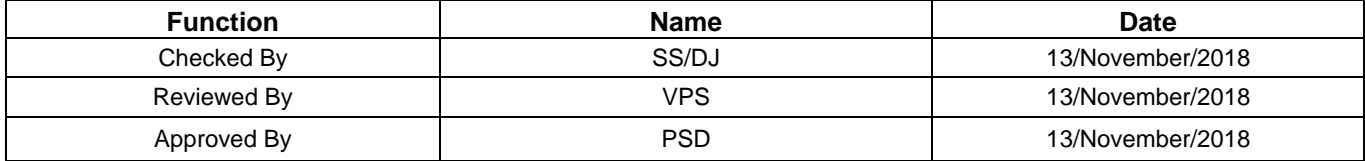

# **License Agreement**

Your use of this document is subject to and governed by those terms and conditions in the Inforce Computing Purchase and Software License Agreement for the APQ8016 based Inforce 6309 development platform, which you or the legal entity you represent, as the case may be, accepted and agreed to when purchasing a Inforce 6309 development platform from Inforce Computing Inc. ("**Agreement**"). You may use this document, which shall be considered part of the defined term "Documentation" for purposes of the Agreement, solely in support of your permitted use of the Inforce 6309 development platform under the Agreement. Distribution of this document is strictly prohibited without the express written permission of Inforce Computing Inc. and its respective licensors, which they can withhold, condition or delay in its sole discretion.

Inforce Computing is a trademark of Inforce Computing Inc., registered in USA and other countries.

Qualcomm is a trademark of Qualcomm Inc, registered in the United States and other countries. Other product and brand names used herein may be trademarks or registered trademarks of their respective owners.

This document contains technical data that may be subject to U.S. and international export, re-export, or transfer ("export") laws. Diversion contrary to U.S. and international law is strictly prohibited.

# **Preface**

This User Guide familiarizes the end user with the specification, interfaces, setup, and usage of the Inforce 6309 board.

# **Intended Audience**

This User Guide is intended for technically qualified personnel. It is not intended for general audiences.

# **Document Organization**

The chapters in this document are arranged as follows:

- 1. Scope
- 2. Hardware Specification
- 3. System Setup and Usage
- 4. Appendix A
- 5. Contact Information

# **Conventions**

The following conventions are used in this document:

# **CAUTION**

Cautions warn the user about how to prevent damage to hardware or loss of data.

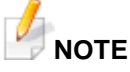

Notes call attention to important information.

## **References**

- 1. IFC6309X Schematics, 002546
- 2. IFC6309 Hardware Reference Manual, 002547

# **Note**

This document is subject to change without notice.

# **Support Information**

Every effort has been made to ensure the accuracy of the User Guide. If you have any comments, questions, or ideas regarding this document, contact Inforce's technical support at: **[techsupport@inforcecomputing.com](mailto:techsupport@inforcecomputing.com)**

# **Terminology**

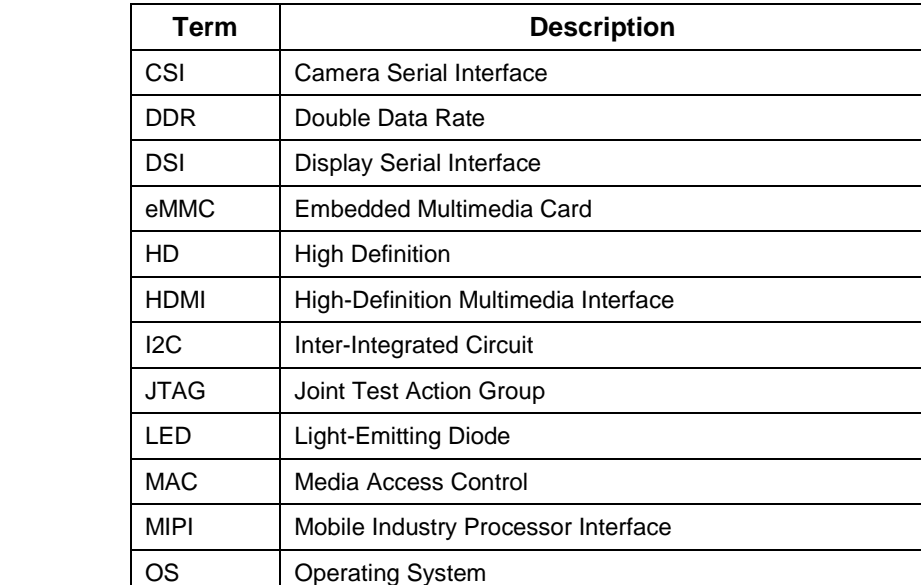

PCIe Peripheral Component Interconnect Express SATA | Serial Advanced Technology Attachment

UART | Universal Asynchronous Receiver Transmitter

The table below gives descriptions to some common terms used in the User Guide.

OTG On The Go

SBC | Single Board Computer SDC | Secure Digital Controller SPI | Serial Peripheral Interface

USB | Universal Serial Bus

# **Table of Contents**

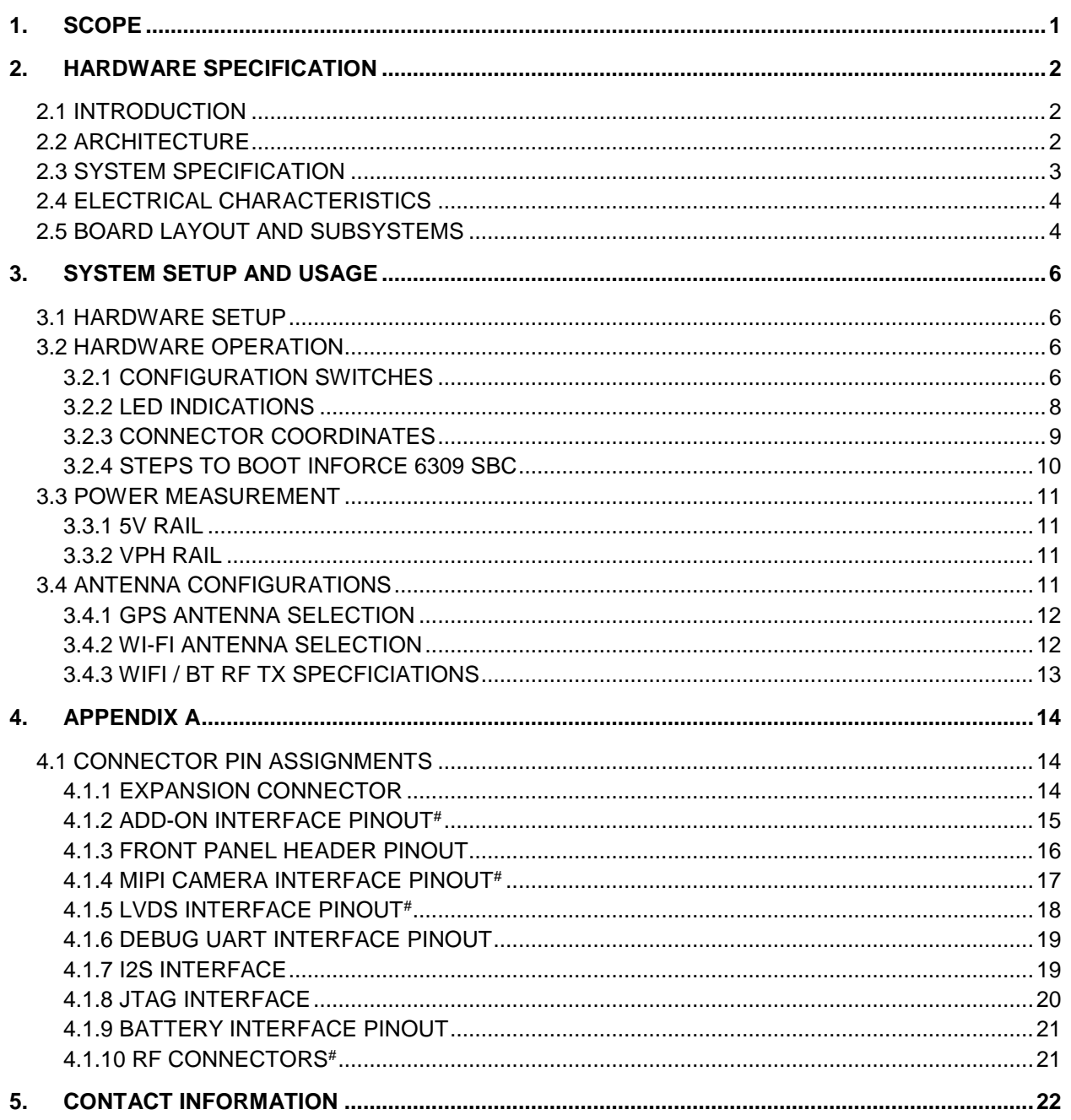

# **Table of Figures**

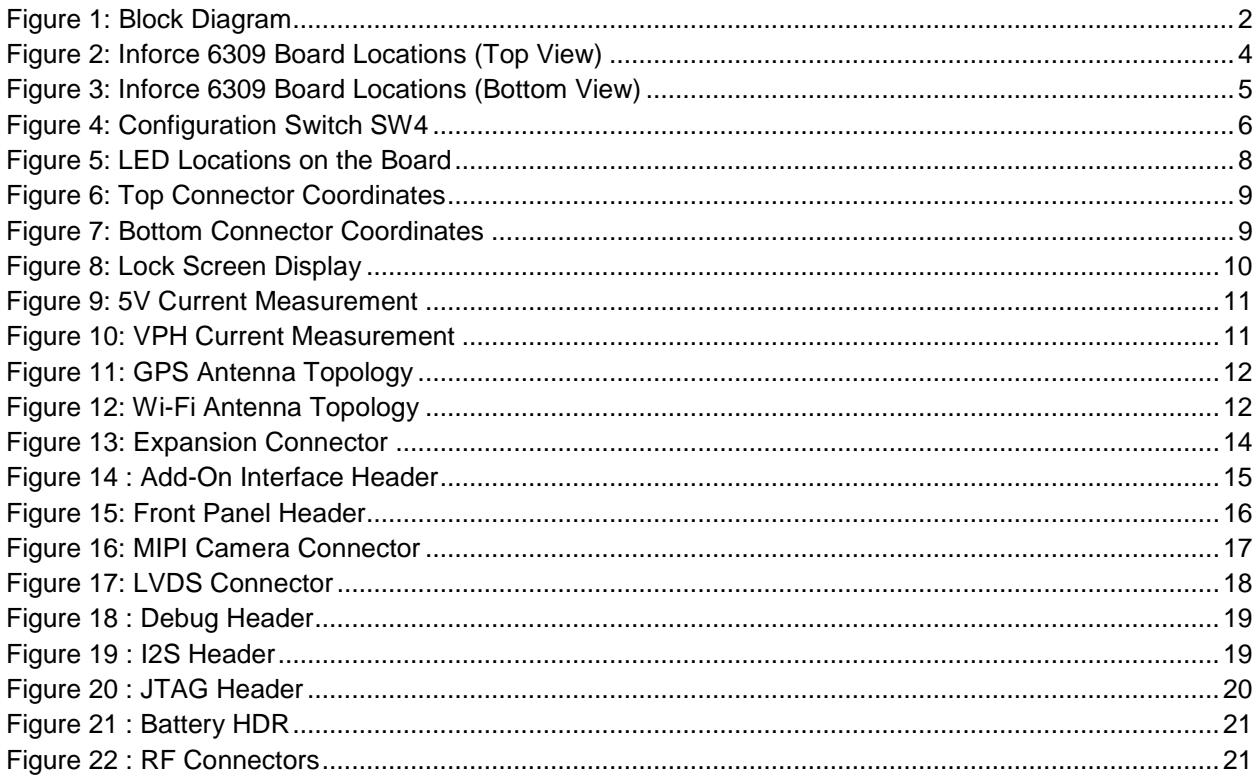

# **Table of Tables**

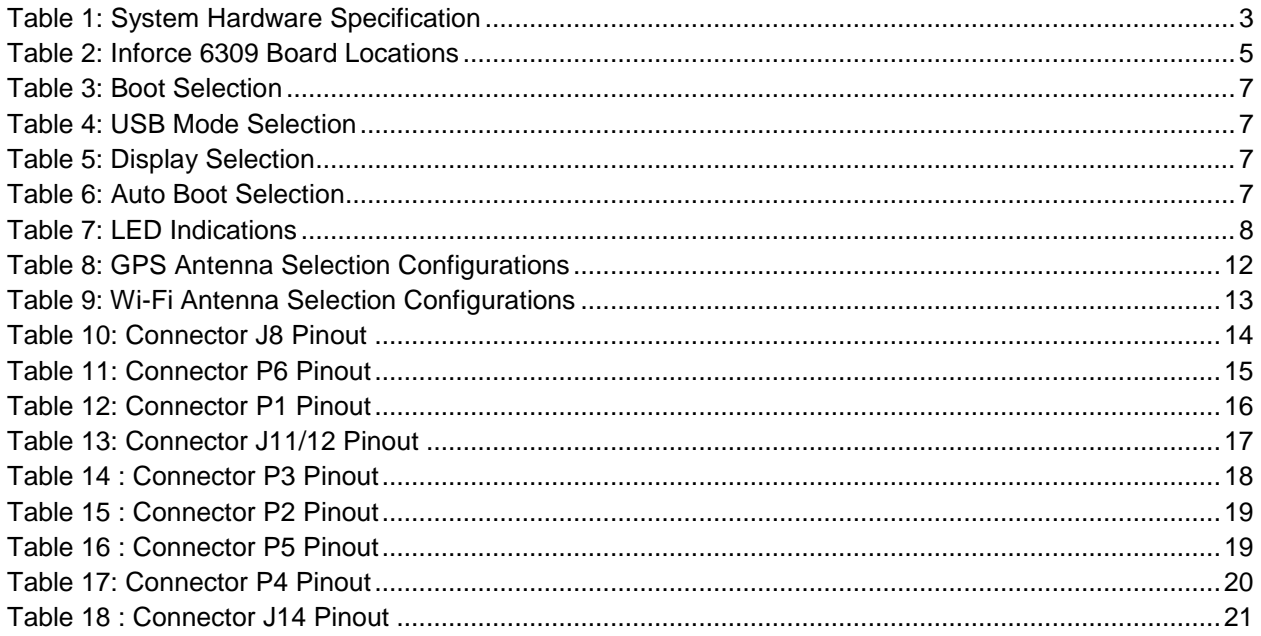

# <span id="page-8-0"></span>**1. SCOPE**

This document describes the system setup and usage of Qualcomm Snapdragon 410 processor-based Inforce 6309 Single Board Computer (SBC).

# **Anti-Static Handling Procedures**

SBC has exposed PCB and chips. Accordingly, proper anti-static precautions should be employed when handling the kit, including:

- Use a grounded anti-static mat
- Use a grounded wrist or foot strap

# **Hardware Identification Labels**

Labels are present on the Inforce 6309 board. The following information is conveyed on the Inforce 6309 board:

- Serial Number
- **Ethernet MAC Address**
- Wi-Fi and BT MAC Address
- **Product Revision**

# <span id="page-9-0"></span>**2. HARDWARE SPECIFICATION**

# <span id="page-9-1"></span>**2.1 INTRODUCTION**

The Inforce 6309 SBC can be used to develop, test, and deploy end-user product solutions around Qualcomm Snapdragon 410, APQ8016 processor.

# <span id="page-9-2"></span>**2.2 ARCHITECTURE**

The functional diagram of the Inforce 6309 SBC is shown below.

<span id="page-9-3"></span>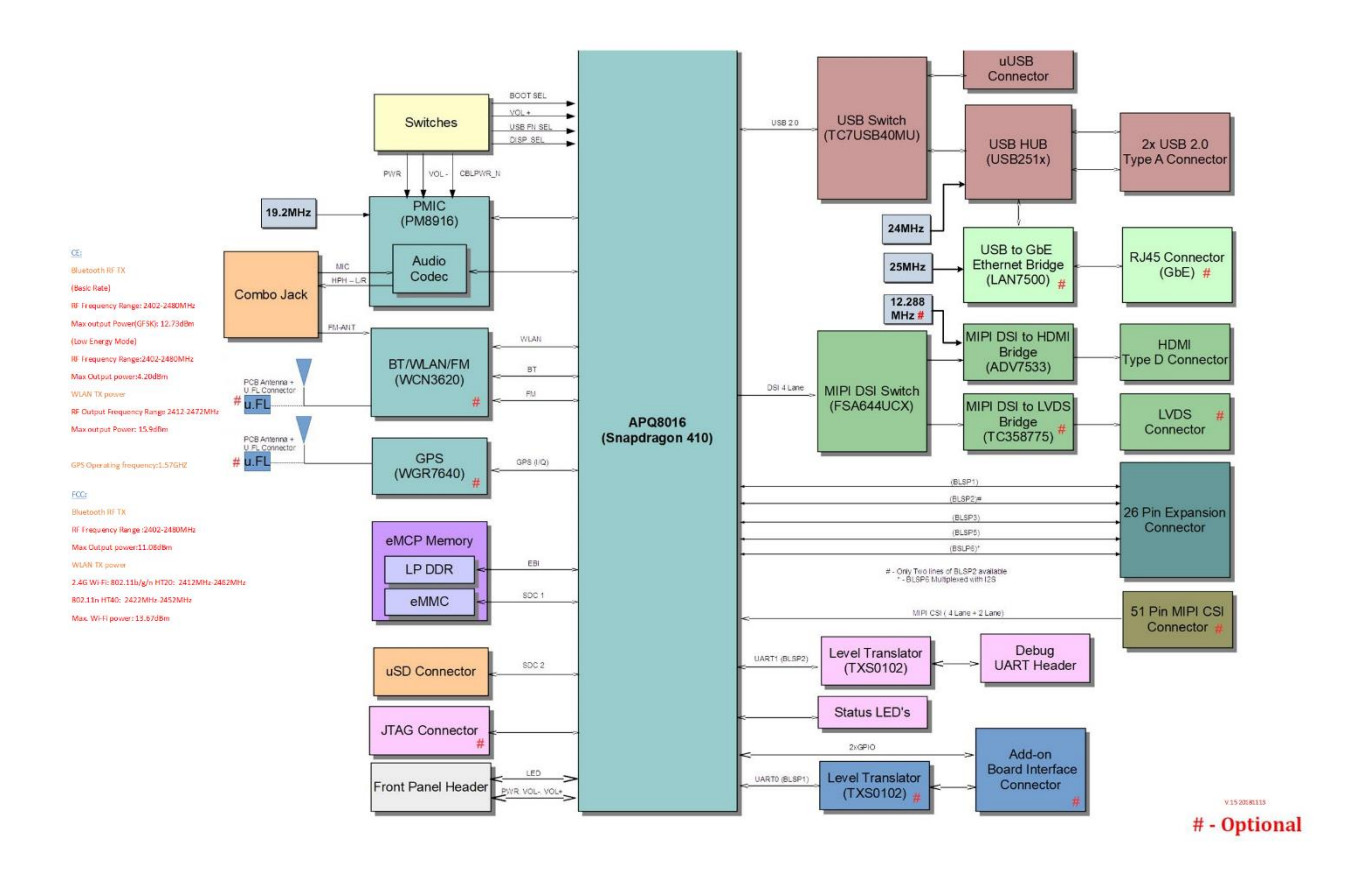

**Figure 1: Block Diagram**

# <span id="page-10-0"></span>**2.3 SYSTEM SPECIFICATION**

<span id="page-10-1"></span>The following table shows the hardware specification of the Inforce 6309 SBC.

#### **Table 1: System Hardware Specification**

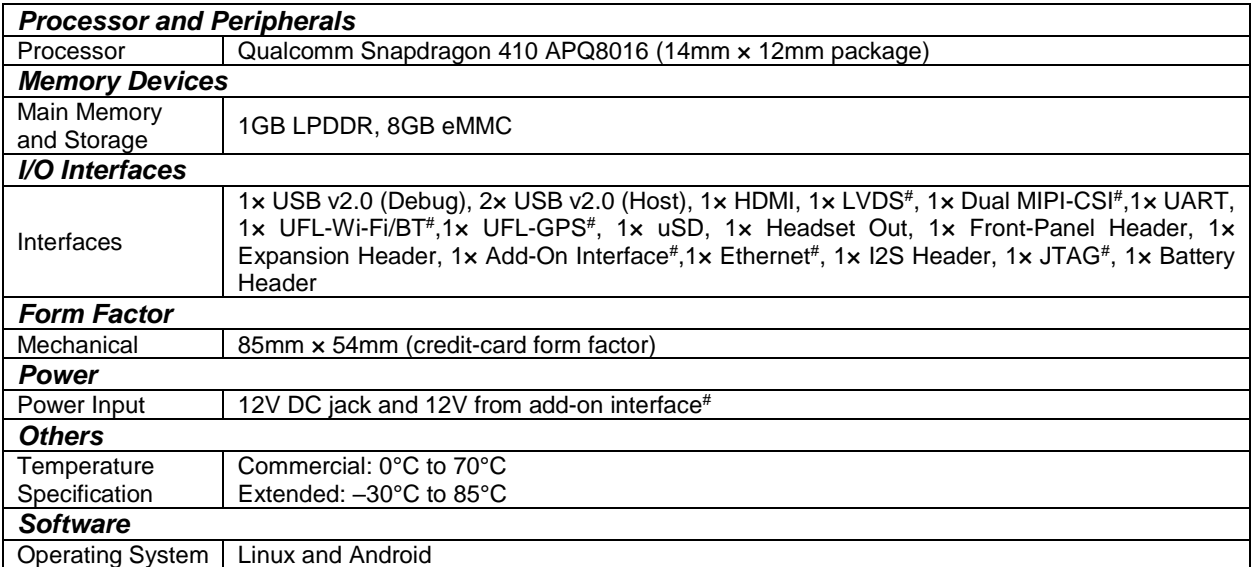

# Optional Interfaces.

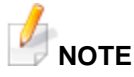

- *The system has been validated at ambient temperature ranges of 0°C to 55°C and –10ºC to 70ºC for commercial and extended variants respectively.*
- *The USB debug and the USB host/Ethernet interfaces are mutually exclusive.*
- *HDMI and LVDS interfaces are mutually exclusive.*

# **CAUTION**

- *"This device complies with part 15 of the FCC Rules. Operation is subject to the following two conditions: (1) This device may not cause harmful interference, and (2) this device must accept any interference received, including interference that may cause undesired operation."*
- *This equipment has been tested and found to comply with the limits for a Class A digital device, pursuant to part 15 of the FCC Rules. These limits are designed to provide reasonable protection against harmful interference when the equipment is operated in a commercial environment. This equipment generates, uses, and can radiate radio frequency energy and, if not installed and used in accordance with the instruction manual, may cause harmful interference to radio communications. Operation of this equipment in a residential area is likely to cause harmful interference in which case the user will be required to correct the interference at his own expense.*
- *Changes or modifications to this unit not expressly approved by the party responsible for compliance could void the user's authority to operate the equipment.*
- *To comply with FCC's RF radiation exposure limits for general population/uncontrolled exposure, the antenna(s) used for this transmitter must be installed to provide a separation distance of at least 20 cm from all persons and must not be collocated or operating in conjunction with any other antenna or transmitter.*

# <span id="page-11-0"></span>**2.4 ELECTRICAL CHARACTERISTICS**

#### **Power Supplies**

The Inforce 6309 board is operated from the following sources:

- 12V DC jack/12V from add-on interface
- 3.7V battery operation (with limited functionality)

# **NOTE**

- *12V is the default power supply*
- *For battery operation:*
	- *Populate: R43, R275*
	- *Depopulate: R79, R51, R274*

# <span id="page-11-2"></span><span id="page-11-1"></span>**2.5 BOARD LAYOUT AND SUBSYSTEMS**

#### **Figure 2: Inforce 6309 Board Locations (Top View)**5 2 3 6 9  $10$ 22 11 21 12 13  $20$  $14$ 18 15 16 19

<span id="page-12-0"></span>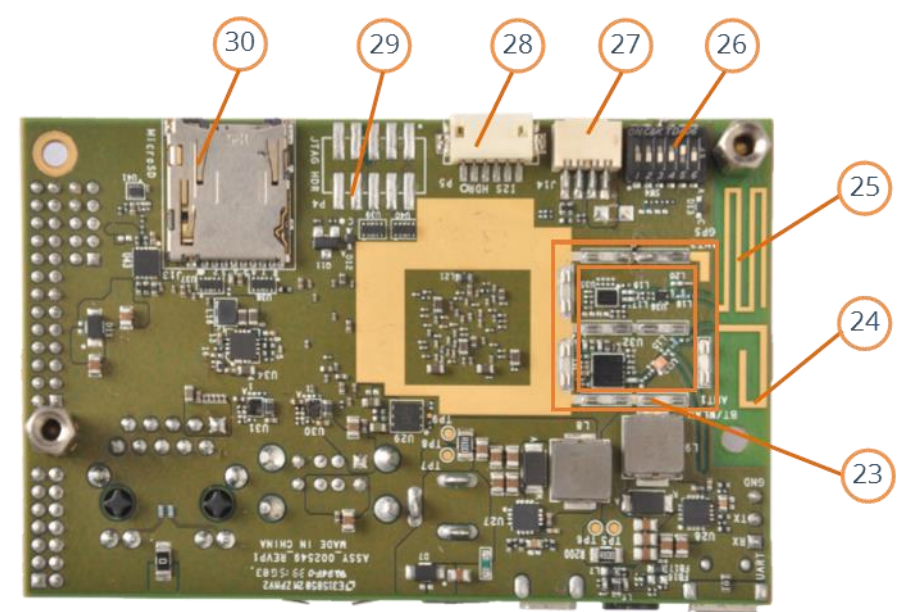

#### **Figure 3: Inforce 6309 Board Locations (Bottom View)**

**Table 2: Inforce 6309 Board Locations**

<span id="page-12-1"></span>

| No.            | <b>Description</b>                  | No. | <b>Description</b>                          |
|----------------|-------------------------------------|-----|---------------------------------------------|
| 1              | <b>Front Panel Header</b>           | 16  | APQ8016 Processor                           |
| 2              | RJ45 Ethernet Connector#            | 17  | eMCP Memory                                 |
| 3              | USB Type A Dual Connector           | 18  | 51-Pin Camera Interface#                    |
| 4              | DC Power Jack                       | 19  | <b>Mounting Holes</b>                       |
| 5              | uHDMI Connector                     | 20  | Add-On Interface for PoE/RS485 Card#        |
| 6              | PM8916 PMIC                         | 21  | <b>Expansion Interface</b>                  |
| $\overline{7}$ | 3.5mm Mic In-Speaker Out Combo Jack | 22  | Placeholders for Top Shield <sup>#</sup>    |
| 8              | Micro-AB USB Connector              | 23  | Placeholders for Bottom Shield <sup>#</sup> |
| 9              | Debug UART                          | 24  | BT/Wi-Fi PCB Antenna                        |
| 10             | BT/WLAN UFL Connector#              | 25  | <b>GPS PCB Antenna</b>                      |
| 11             | GPS UFL Connector#                  | 26  | Boot Select/Configuration Switches          |
| 12             | $Vol + Button$                      | 27  | <b>Battery Header</b>                       |
| 13             | Vol - Button                        | 28  | <b>I2S Header</b>                           |
| 14             | Power Button                        | 29  | JTAG Header#                                |
| 15             | LVDS Connector#                     | 30  | uSD Interface                               |

# Optional Interfaces.

# <span id="page-13-0"></span>**3. SYSTEM SETUP AND USAGE**

# <span id="page-13-1"></span>**3.1 HARDWARE SETUP**

Set the proper boot configuration using the boot-selection switch on the board.

Refer to **[Section 3.2.1](#page-13-3)** for more details on various boot configuration settings.

Refer to LED locations on the board.

Refer to **[Section 3.2.4](#page-17-0)** for booting.

# <span id="page-13-2"></span>**3.2 HARDWARE OPERATION**

## <span id="page-13-3"></span>**3.2.1 CONFIGURATION SWITCHES**

- SW4 switch on the Inforce 6309 board can be used for configuring the board for various modes of operations.
- <span id="page-13-4"></span>■ Each position on SW4 has a defined functionality:
	- □ Boot configuration Positions 1 and 2
	- USB mode selection Position 3
	- Display selection Position 4
	- □ Boot-on power Position 5

#### **Figure 4: Configuration Switch SW4**

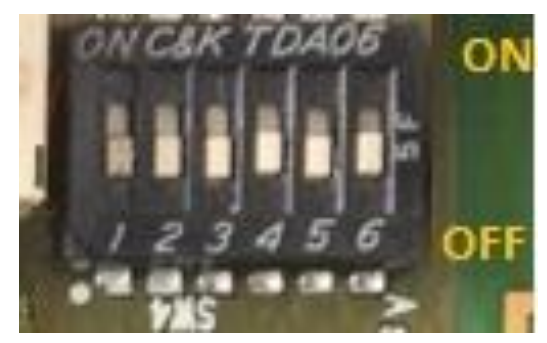

<span id="page-14-1"></span><span id="page-14-0"></span>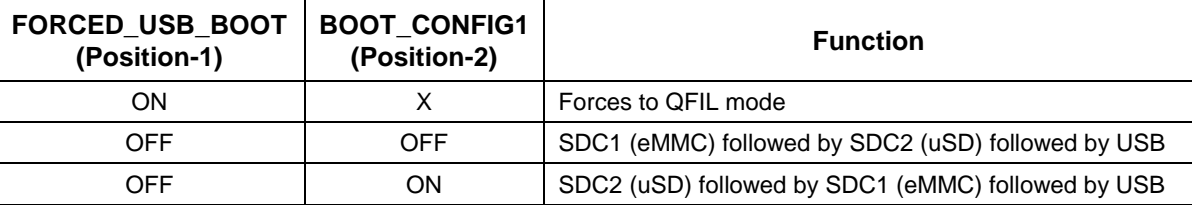

#### **Table 3: Boot Selection**

#### **Table 4: USB Mode Selection**

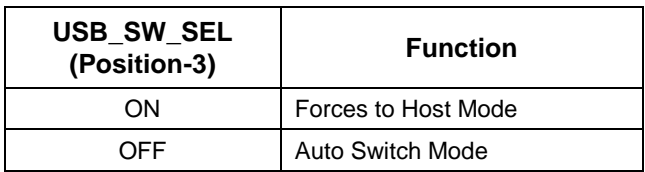

#### **Table 5: Display Selection**

<span id="page-14-2"></span>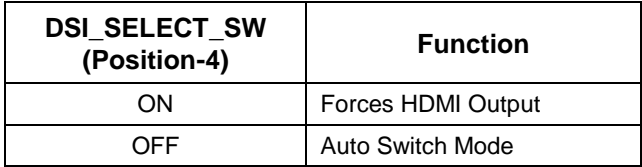

#### **Table 6: Auto Boot Selection**

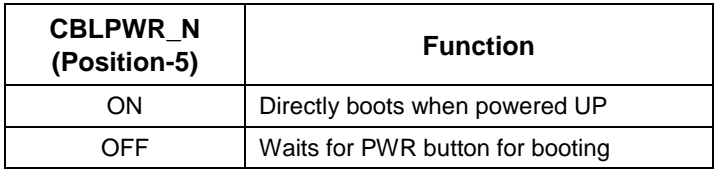

<span id="page-14-3"></span>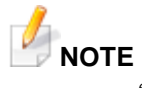

- *"X" in the above table indicates a DON'T CARE situation, i.e., the functionality is independent of that switch position.*
- *Position 6 of SW4 is reserved for future use in the Inforce 6309 board.*

# <span id="page-15-2"></span><span id="page-15-0"></span>**3.2.2 LED INDICATIONS**

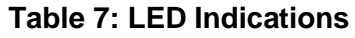

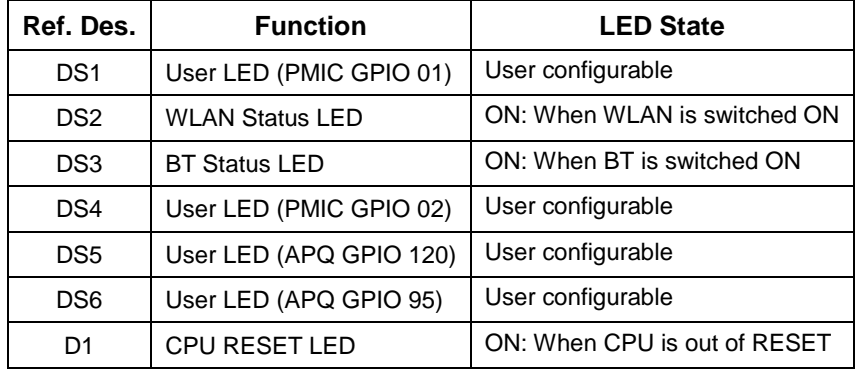

#### **Figure 5: LED Locations on the Board**

<span id="page-15-1"></span>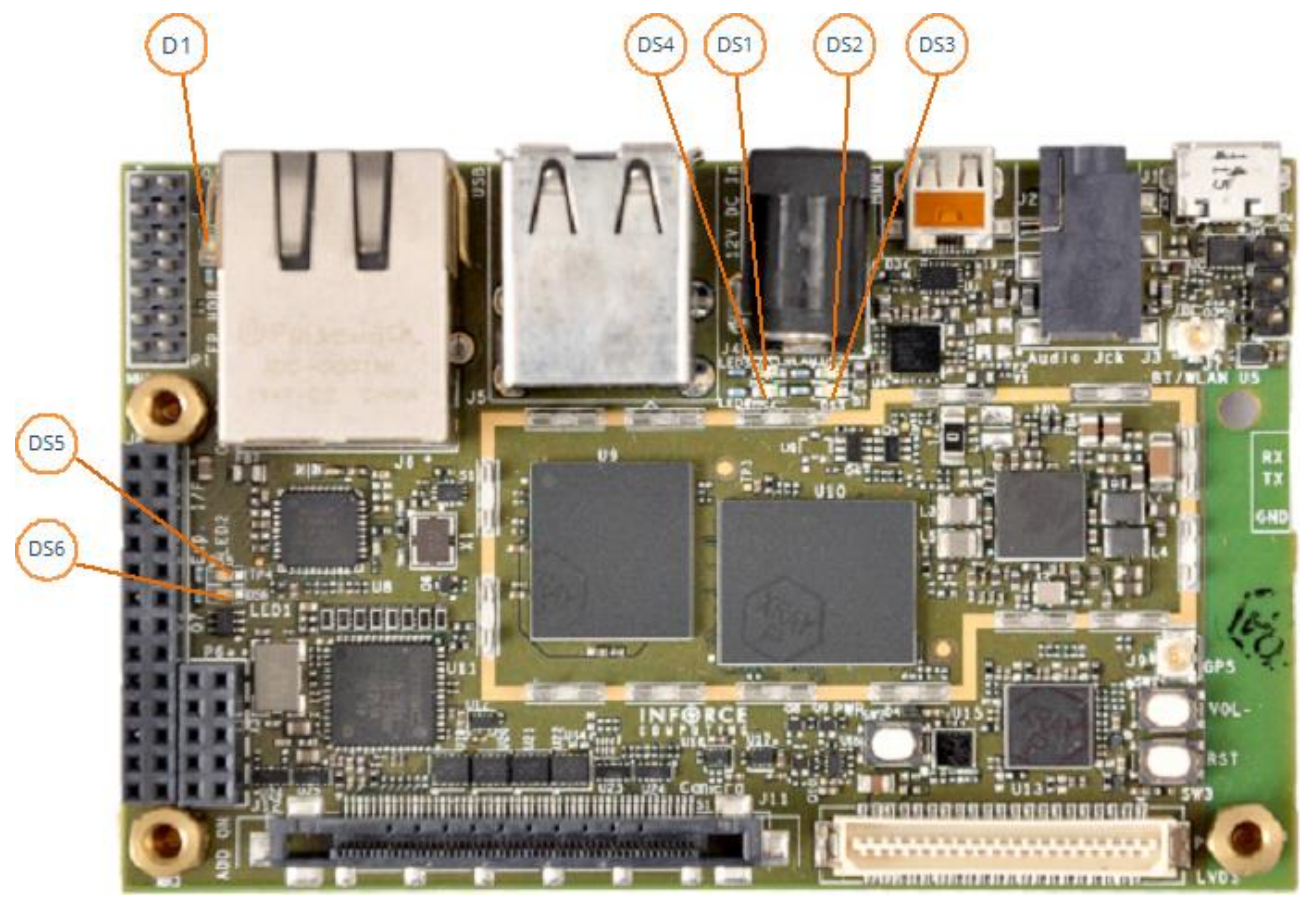

<span id="page-16-2"></span><span id="page-16-1"></span>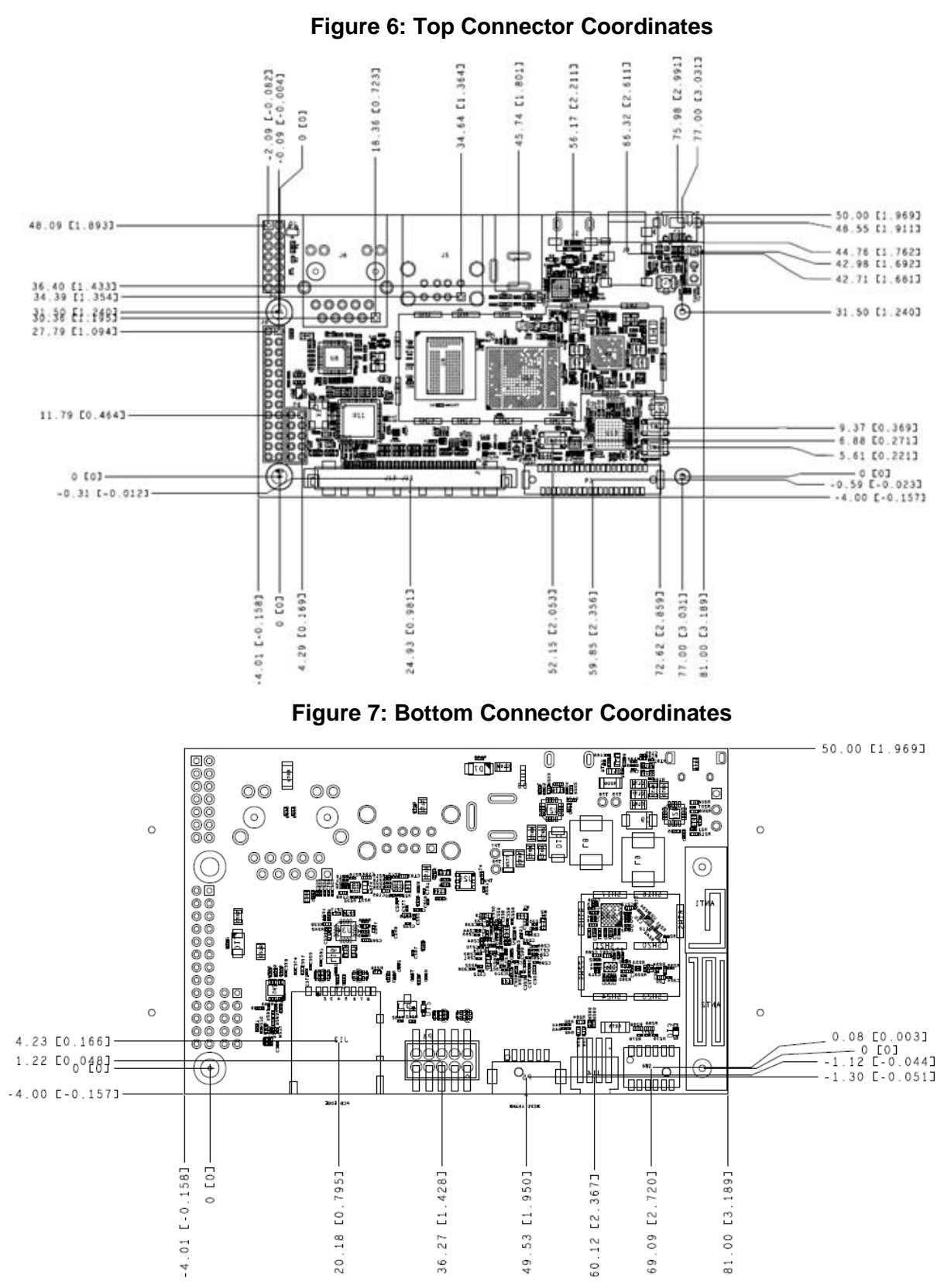

#### <span id="page-16-0"></span>**3.2.3 CONNECTOR COORDINATES**

## <span id="page-17-0"></span>**3.2.4 STEPS TO BOOT INFORCE 6309 SBC**

1. Remove the Inforce 6309 board carefully from the anti-static bag.

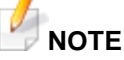

*Handle with care, while plugging, to avoid physical damage.*

- 2. Connect the display through HDMI or LVDS interfaces.
- 3. Configure the boot and selection switches.
- 4. Connect the 12V power adapter to the wall socket.
- 5. Switch ON the power to the wall socket and press the POWER button, if the board is not in the auto-power ON mode.

**Android Version:** After a few minutes, the "*android*" logo followed by the *lock screen* will be displayed on the screen as shown in **[Figure 8](#page-17-1)**.

#### **NOTE**

- *Carefully connect the DC connector to the jack provided on the board.*
- *Once the processor is out of reset, D1 LED will glow.*

#### **CAUTION**

- *Use only the DC adaptor provided by Inforce Computing.*
- *Do not use the third party DC adaptor without our technical support, as it may damage your board.*

# <span id="page-17-1"></span> $a$   $e$ 12:02 AM **USB debugging connected**<br>Touch to disable USB debuggin Ō

#### **Figure 8: Lock Screen Display**

#### **NOTE**

- *First time booting might take longer than the normal booting.*
- *Screenshots shown above are for reference only; the actual display may vary depending on the software release.*

# <span id="page-18-0"></span>**3.3 POWER MEASUREMENT**

The Inforce 6309 board has a current sense resistor and test points on 5V and 3.7V rails for current/power measurement.

# <span id="page-18-1"></span>**3.3.1 5V RAIL**

- TP5 and TP6 shall be used for the current measurement.
- Both are on the bottom side of the Inforce 6309 board.

<span id="page-18-4"></span>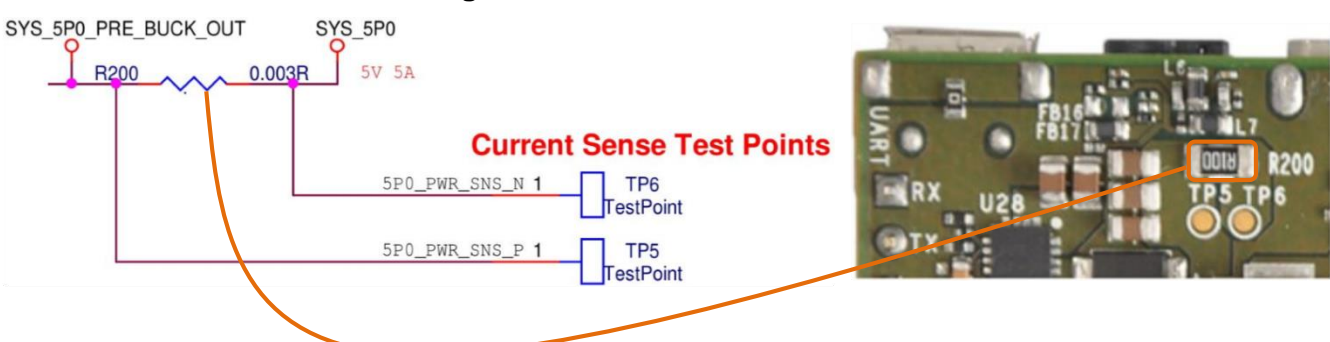

#### **Figure 9: 5V Current Measurement**

## <span id="page-18-2"></span>**3.3.2 VPH RAIL**

- TP7 and TP8 shall be used for the current measurement.
- Both are on the bottom side of the Inforce 6309 board.

#### **Figure 10: VPH Current Measurement**

<span id="page-18-5"></span>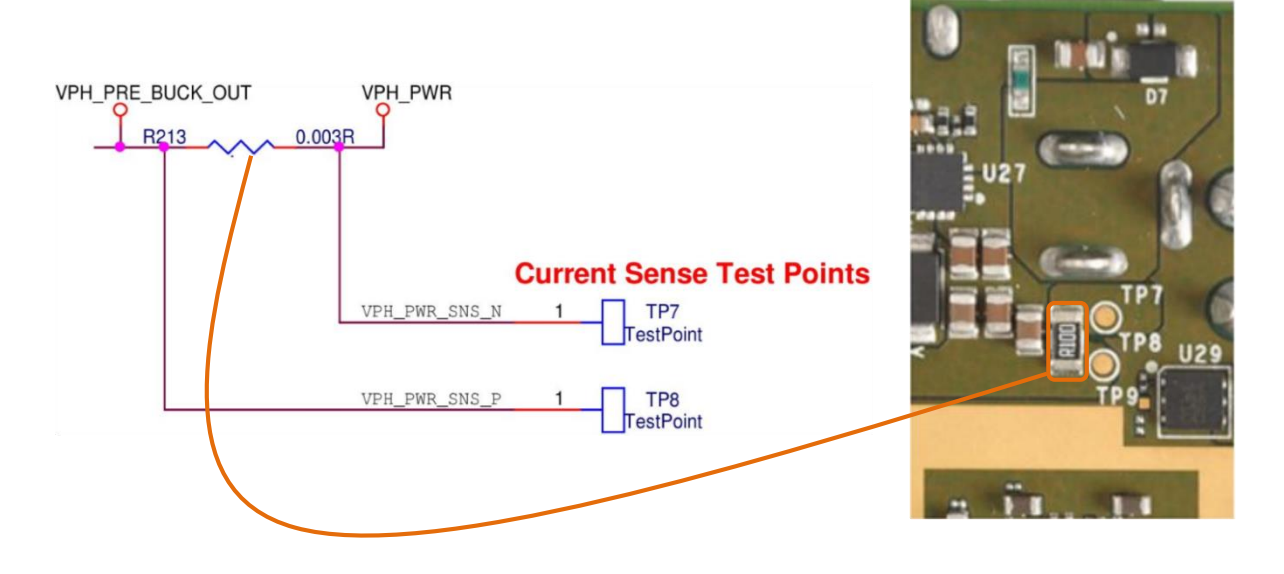

# <span id="page-18-3"></span>**3.4 ANTENNA CONFIGURATIONS**

Both GPS and Wi-Fi interfaces have provision for onboard PCB antenna and external Antenna.

Default Antenna Configurations are given below:

- Wi-Fi Interface, Onboard PCB Antenna is default.
- GPS Interface, external antenna connector is default.

## <span id="page-19-2"></span><span id="page-19-0"></span>**3.4.1 GPS ANTENNA SELECTION**

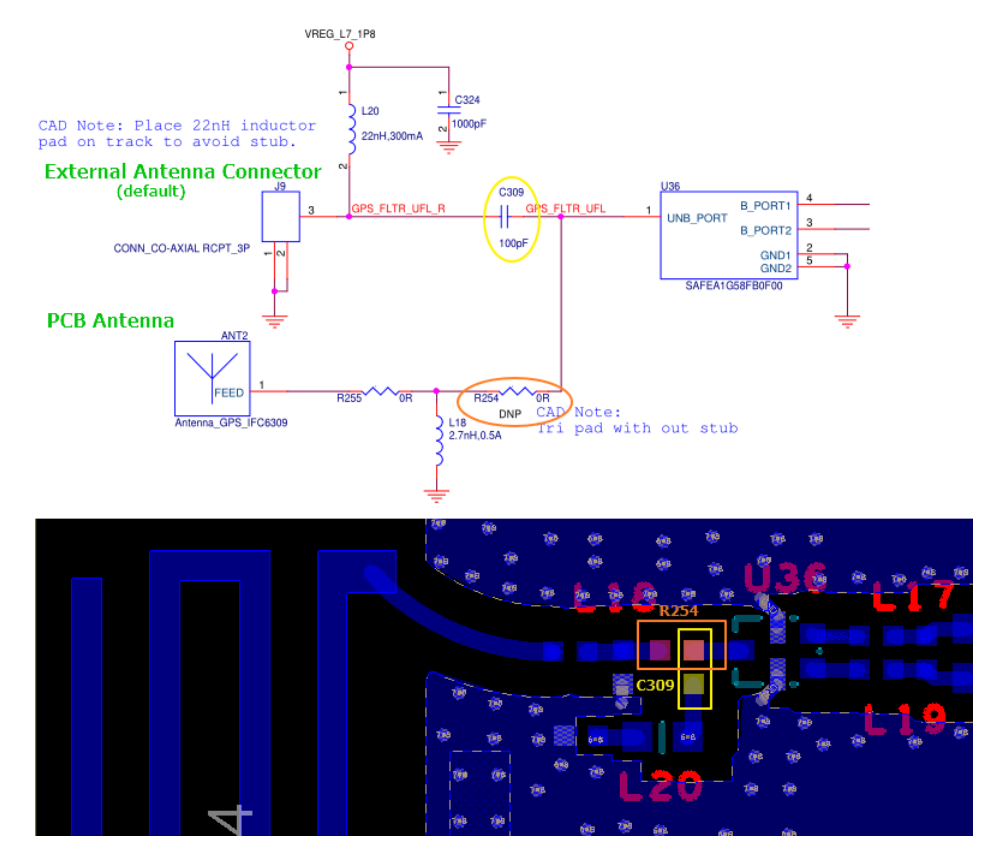

**Figure 11: GPS Antenna Topology**

<span id="page-19-4"></span>Refer configurations listed below to change the default GPS antenna path.

#### **Table 8: GPS Antenna Selection Configurations**

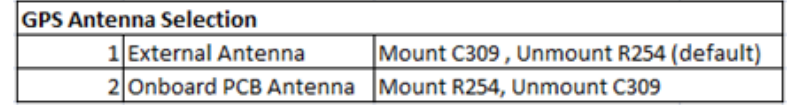

## <span id="page-19-3"></span><span id="page-19-1"></span>**3.4.2 WI-FI ANTENNA SELECTION**

#### **Figure 12: Wi-Fi Antenna Topology**

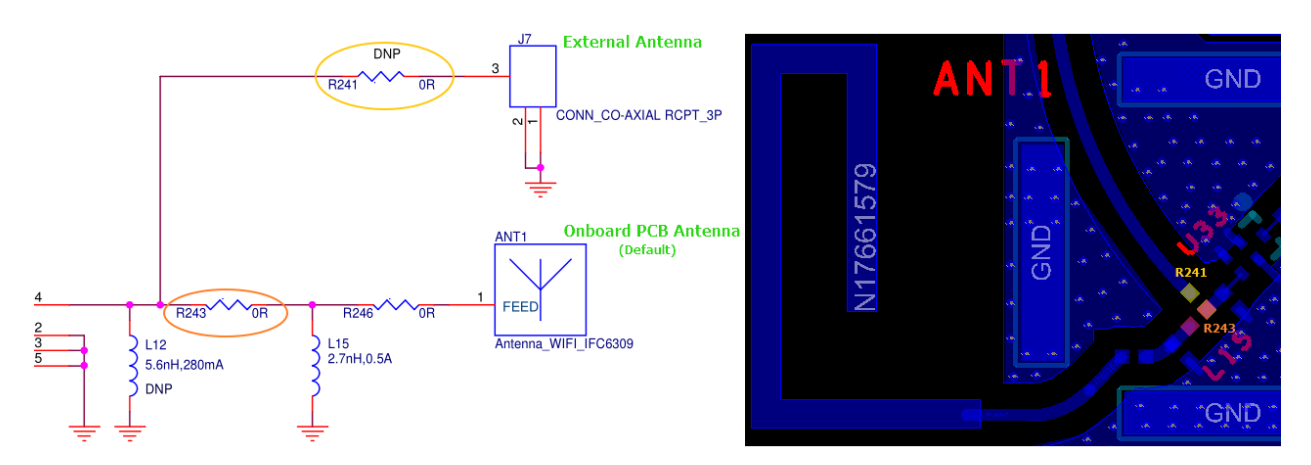

<span id="page-20-1"></span>Refer configurations listed below to change the default Wi-Fi antenna path.

#### **Table 9: Wi-Fi Antenna Selection Configurations**

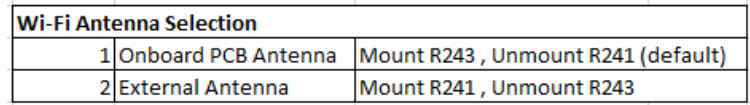

## <span id="page-20-0"></span>**3.4.3 WIFI / BT RF TX SPECFICIATIONS**

#### **Bluetooth RF TX**

(Basic Rate) RF frequency range: 2402 – 2480 MHz Max output power (GFSK) 12.73 dBm (Low Energy Mode) RF frequency range: 2402 – 2480 MHz Max output power: 4.20 dBm

#### **WLAN TX power**

RF output frequency range: 2412 – 2472 MHz Max Output Power: 15.90 dBm

# <span id="page-21-0"></span>**4. APPENDIX A**

# <span id="page-21-1"></span>**4.1 CONNECTOR PIN ASSIGNMENTS**

# <span id="page-21-2"></span>**4.1.1 EXPANSION CONNECTOR**

Reference Designator : J8

Manufacturer : Molex

<span id="page-21-4"></span>Manufacturer Part : 0791077012

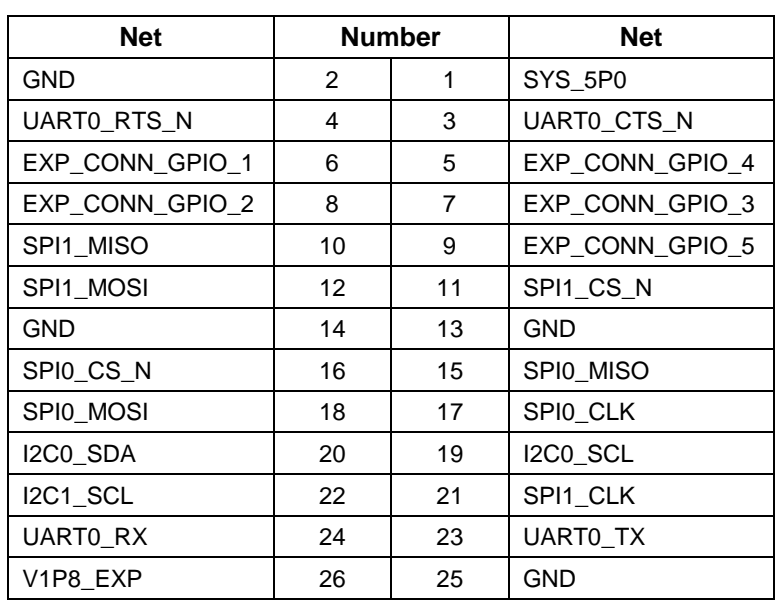

#### **Table 10: Connector J8 Pinout**

#### **Figure 13: Expansion Connector**

<span id="page-21-3"></span>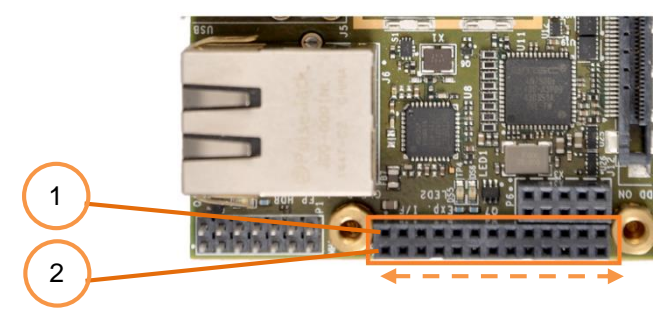

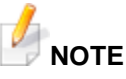

*EXP\_CONN\_GPIO\_X pins have multiple APQ pins connected through a series resistor.*

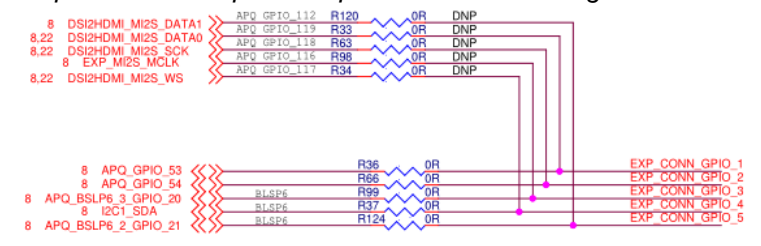

# <span id="page-22-0"></span>**4.1.2 ADD-ON INTERFACE PINOUT#**

Reference Designator : P6

Manufacturer : Harwin/Wurth

<span id="page-22-2"></span>

Manufacturer Part : M22-7140542/62001021821

#### **Table 11: Connector P6 Pinout**

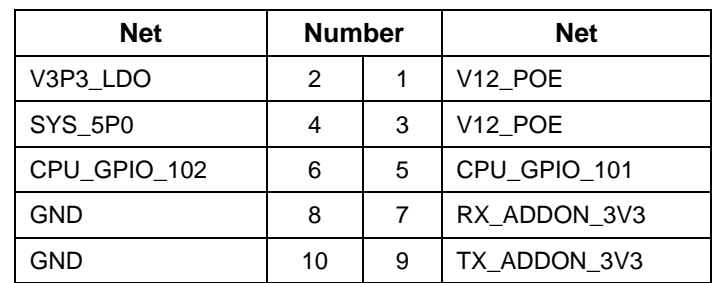

#### **Figure 14 : Add-On Interface Header**

<span id="page-22-1"></span>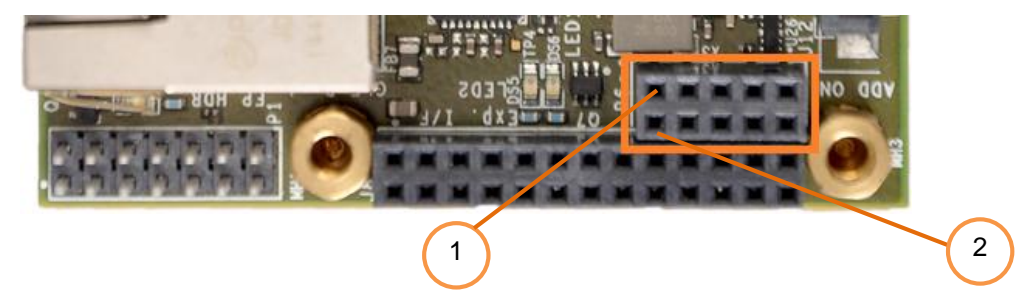

## <span id="page-23-0"></span>**4.1.3 FRONT PANEL HEADER PINOUT**

Reference Designator : P1

Manufacturer : Molex

<span id="page-23-2"></span>Manufacturer Part : 877581450

#### **Table 12: Connector P1 Pinout**

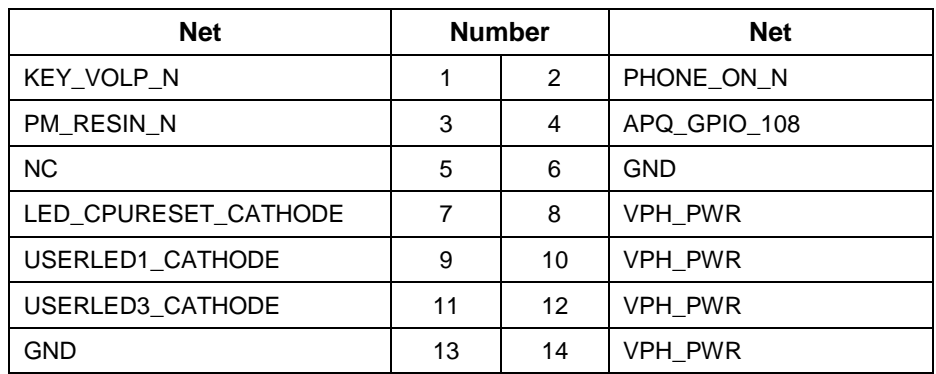

#### **Figure 15: Front Panel Header**

<span id="page-23-1"></span>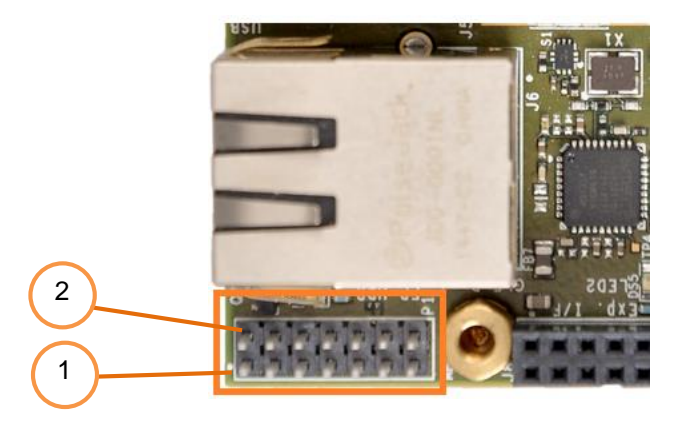

# <span id="page-24-0"></span>**4.1.4 MIPI CAMERA INTERFACE PINOUT#**

Reference Designator : J11/J12

Manufacturer : JAE Industry Ltd

<span id="page-24-2"></span>Manufacturer Part : FI-RE51S-HF-R1500/FI-RE51S-VF-R1300

#### **Table 13: Connector J11/12 Pinout**

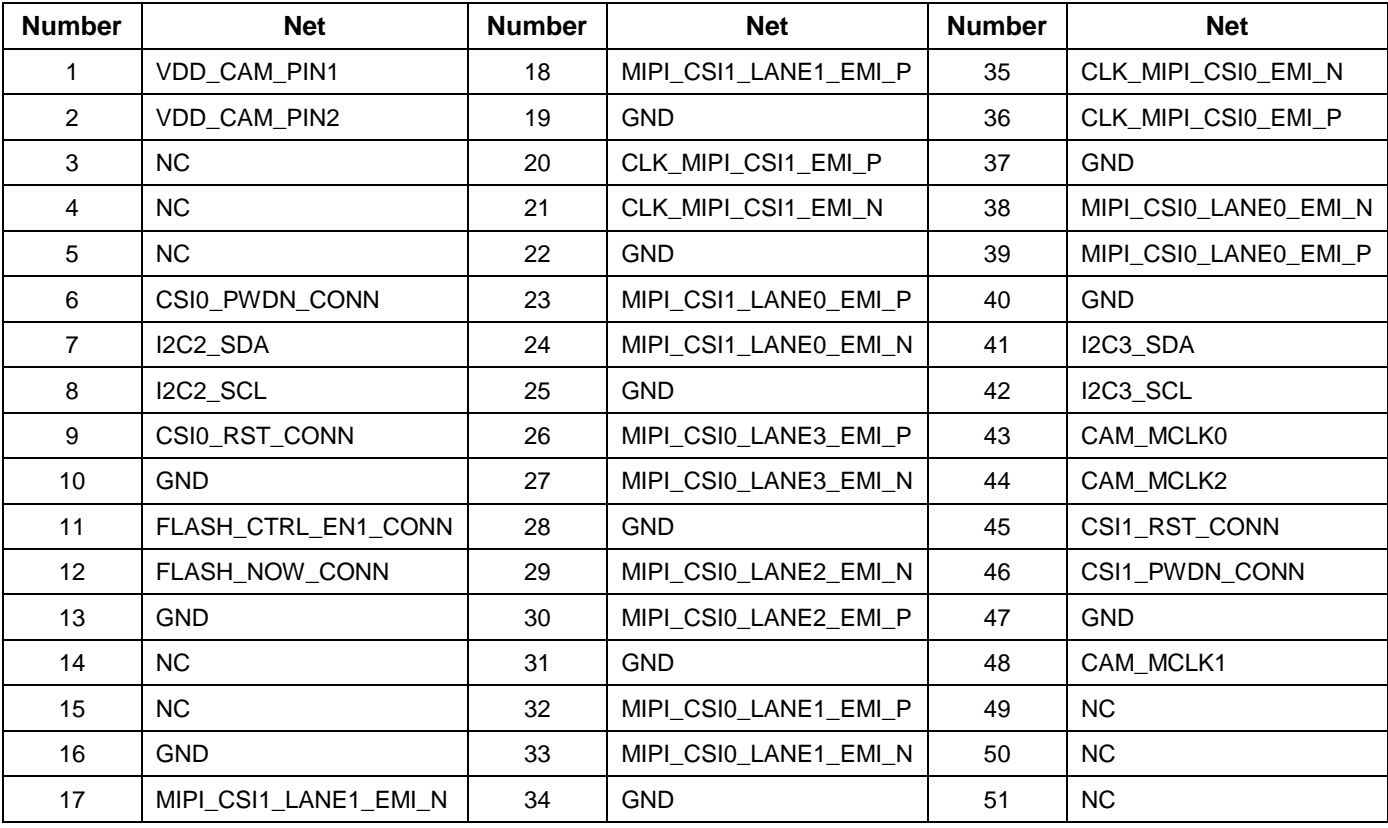

#### **Figure 16: MIPI Camera Connector**

<span id="page-24-1"></span>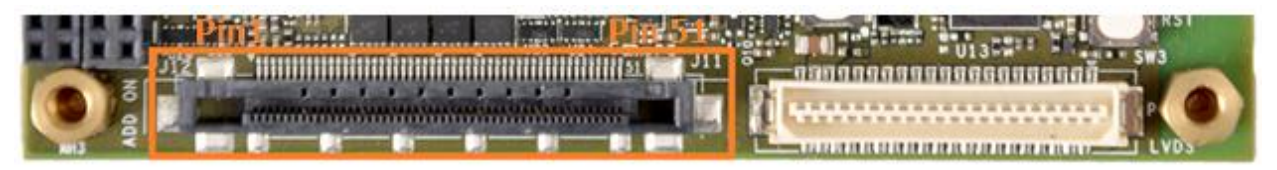

# <span id="page-25-0"></span>**4.1.5 LVDS INTERFACE PINOUT#**

<span id="page-25-2"></span>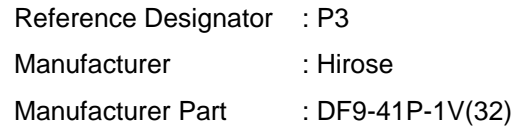

#### **Table 14 : Connector P3 Pinout**

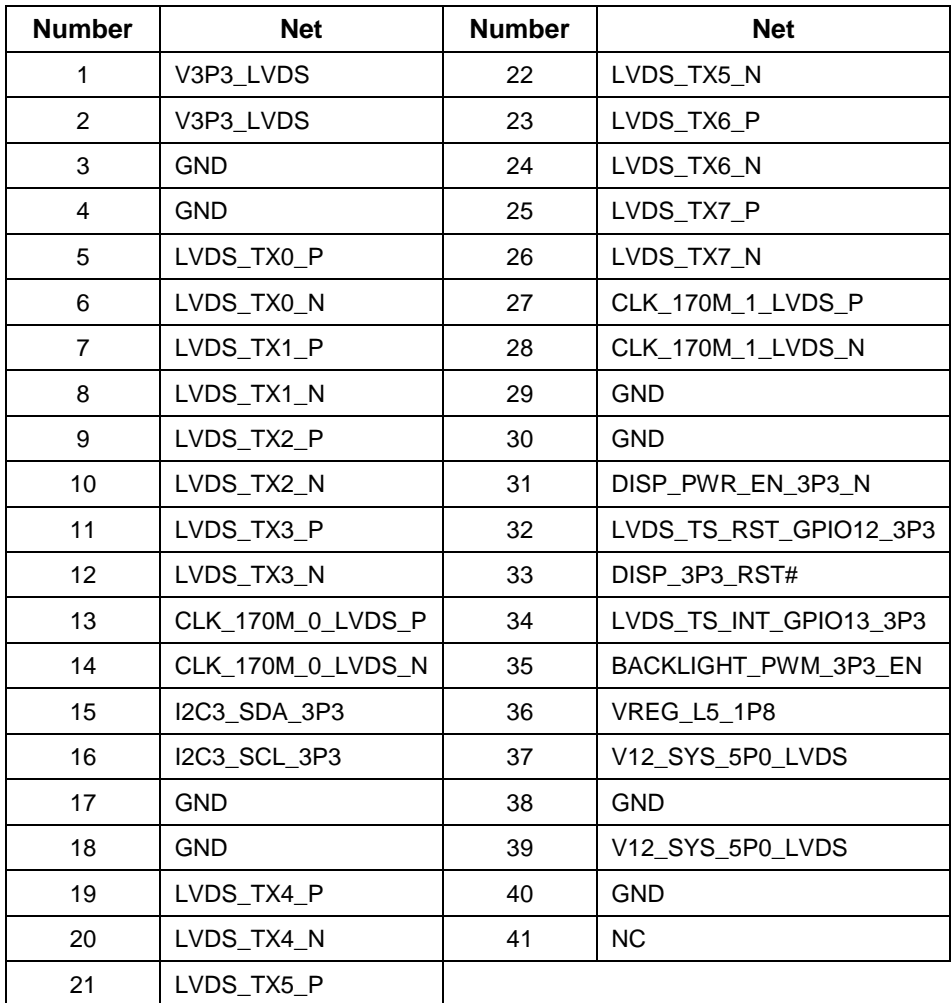

#### **Figure 17: LVDS Connector**

<span id="page-25-1"></span>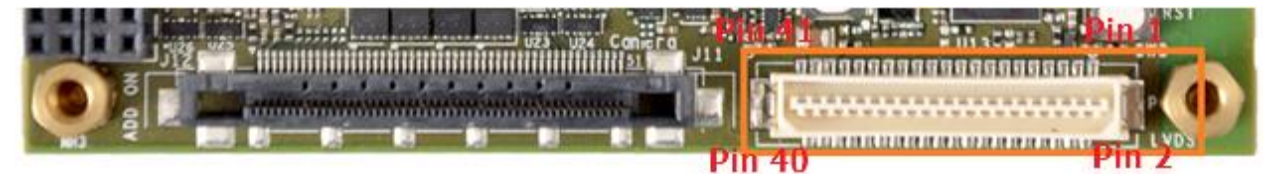

# <span id="page-26-0"></span>**4.1.6 DEBUG UART INTERFACE PINOUT**

Reference Designator : P2

Manufacturer : SHINMENG INDUSTRY CO.

<span id="page-26-4"></span>Manufacturer Part : 2011-1X03G00SB

**Table 15 : Connector P2 Pinout**

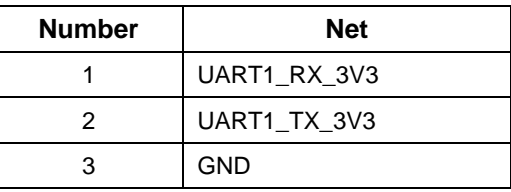

# **CAUTION**

<span id="page-26-2"></span>*The UART signal level is 3.3V, and use compatible devices only.*

#### **Figure 18 : Debug Header**

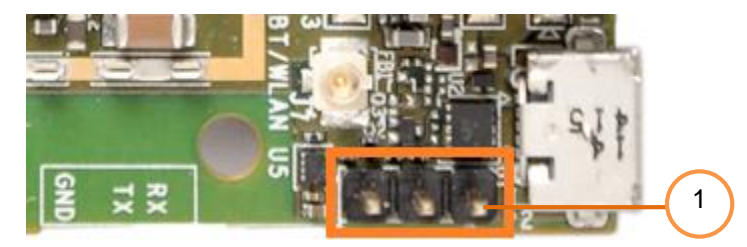

# <span id="page-26-1"></span>**4.1.7 I2S INTERFACE**

Reference Designator : P5

Manufacturer : Hirose

<span id="page-26-5"></span>Manufacturer Part : DF13A-6P-1.25H (50)

#### **Table 16 : Connector P5 Pinout**

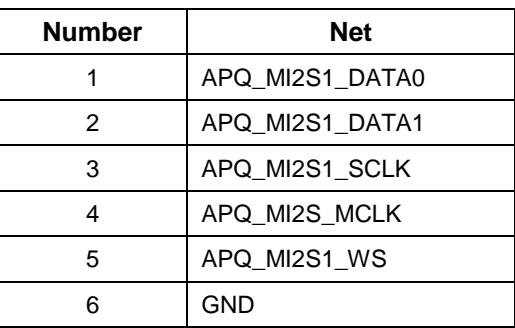

<span id="page-26-3"></span>**Figure 19 : I2S Header**

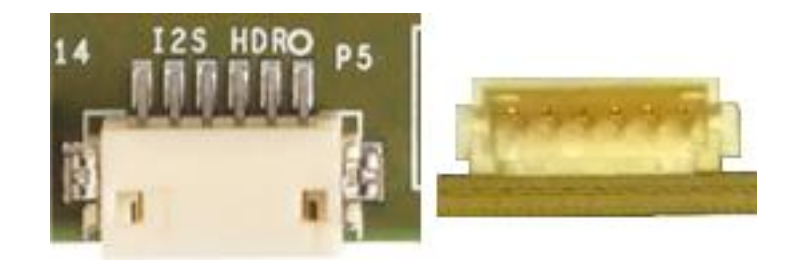

# <span id="page-27-0"></span>**4.1.8 JTAG INTERFACE**

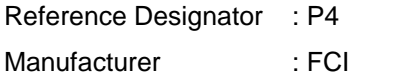

<span id="page-27-2"></span>Manufacturer Part : 98424-G52-10ALF

#### **Table 17: Connector P4 Pinout**

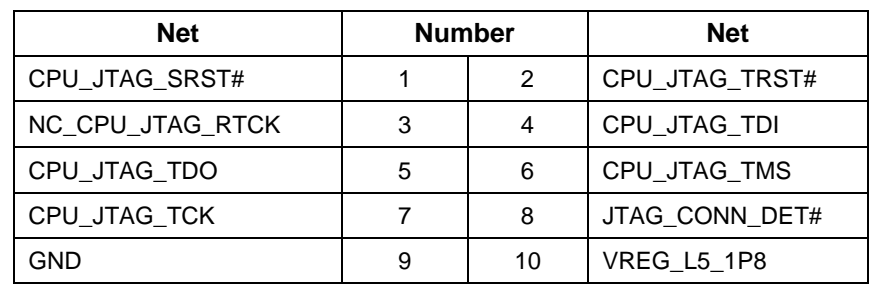

#### **Figure 20 : JTAG Header**

<span id="page-27-1"></span>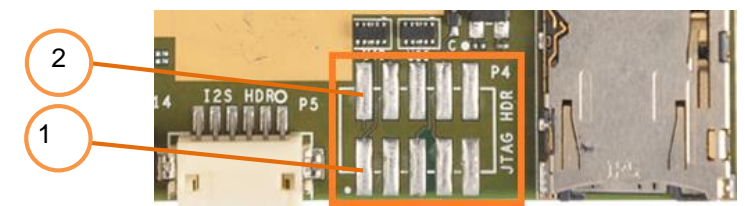

**NOTE**

*JTAG header is depopulated in all the product SKUs.*

# <span id="page-28-0"></span>**4.1.9 BATTERY INTERFACE PINOUT**

<span id="page-28-4"></span>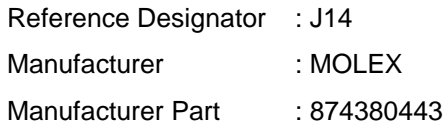

#### **Table 18 : Connector J14 Pinout**

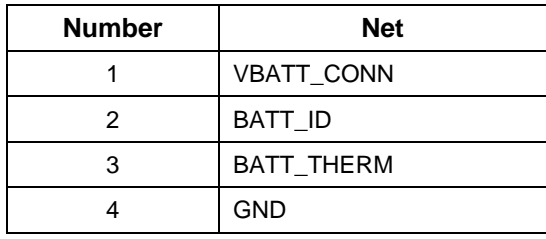

**Figure 21 : Battery HDR**

<span id="page-28-2"></span>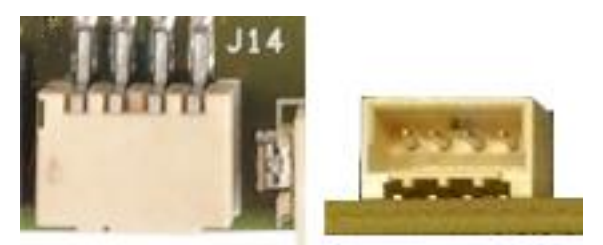

#### <span id="page-28-1"></span>**4.1.10 RF CONNECTORS#**

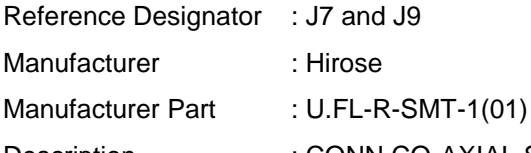

- Description : CONN,CO-AXIAL SMALL RCPT, H=1.25, SMD
- 
- <span id="page-28-3"></span>Functions : GPS, Wi-Fi/Bluetooth

**Figure 22 : RF Connectors**

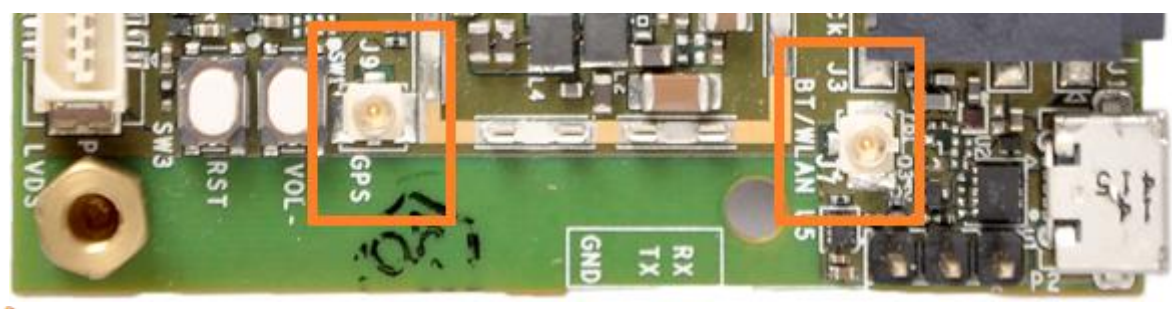

# **NOTE**

- *For BT/WLAN: On-board PCB antenna is connected, by default.*
- *For GPS: External antenna connector (J9) is connected by default, and require an external antenna for operation.*

# <span id="page-29-0"></span>**5. CONTACT INFORMATION**

#### **USA (Corporate Headquarters)**

**Inforce Computing, Inc.** 48820 Kato Road, # 600B Fremont, California 94538 USA. Phone: +1 510 683 9999 Fax: +1 510 683 9909

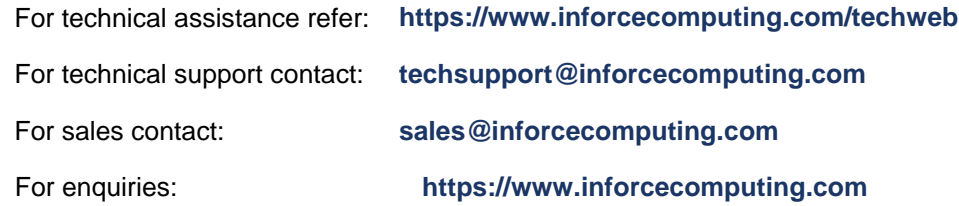

© 2018 Inforce Computing, Inc. All rights reserved. All data provided is for informational purposes only and does not represent any expressed or implied guarantees. At the time of publishing, the information is believed to have been accurate; nevertheless, Inforce Computing doesn't assume responsibility for any errors, omissions, and inaccuracies whatsoever. Product specifications are subject to change without notice. Inforce Computing and the Inforce logo are registered trademarks of Inforce Computing, Inc. in the USA and other countries. Qualcomm and Snapdragon are trademarks of Qualcomm Incorporated, registered in the United States and other countries; used with permission. Qualcomm Snapdragon is a product of Qualcomm Technologies, Inc. Qualcomm Snapdragon, Qualcomm Adreno, Qualcomm Hexagon, Krait™ and HQV™ are products of Qualcomm Technologies Inc. All other trademarks and product information are the property of their respective owners.